## **Logowanie się na stronie frontowej DKAW i zakładanie subskrypcji**

- 1. Wpisz adres<http://www.warszawa.oaza.pl/dk/v4>
- 2. Wpisz nazwę użytkownika oraz hasło. Kliknij *Zaloguj*.

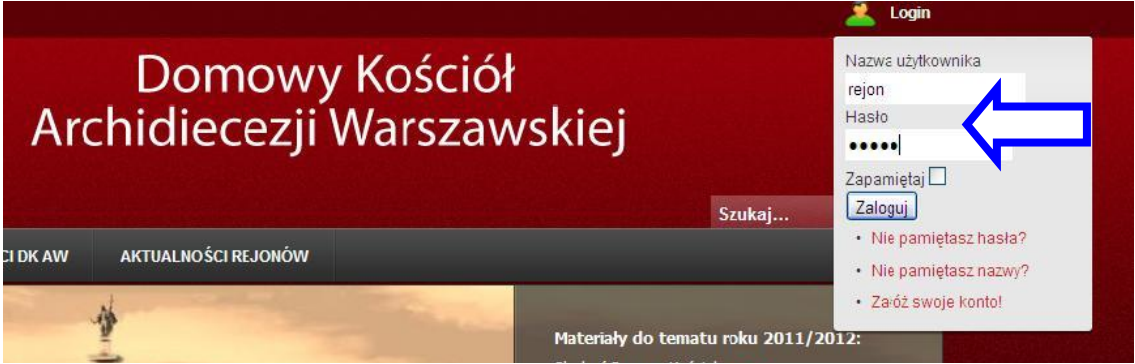

- 3. Po zalogowaniu, w prawym menu u góry pojawi się dodatkowe **Menu użytkownika.**
- 4. W Menu użytkownika wybierz *Subskrypcja.*

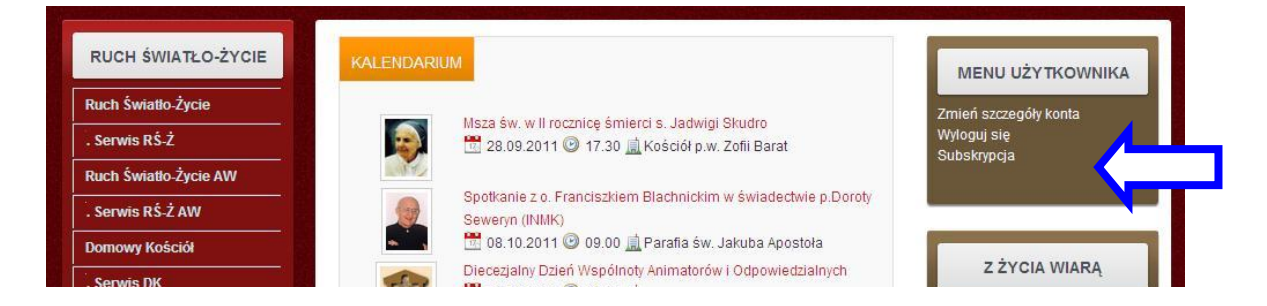

5. W oknie Subskrypcji wybierz kategorie, które chcesz subskrybować, m.in. swój rejon. 6. Potwierdź wybór, klikając *Subskrybuj.*

7. Na podany adres email zostanie wysłany automatycznie mail z potwierdzeniem założonej subskrypcji.

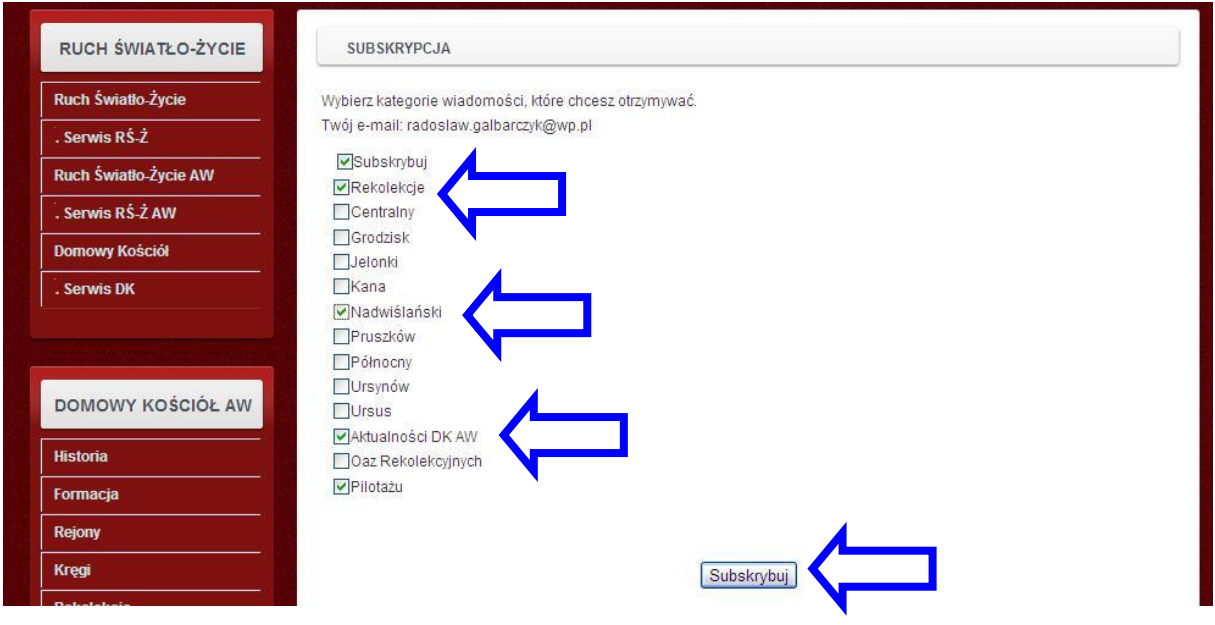